R you ready? IntRo to RStudio and R Markdown for open data and reproducibility Unit 1: Introduction to RStudio

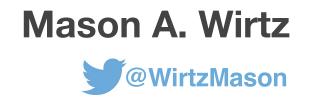

# Welcome

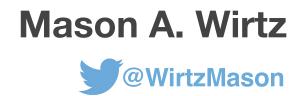

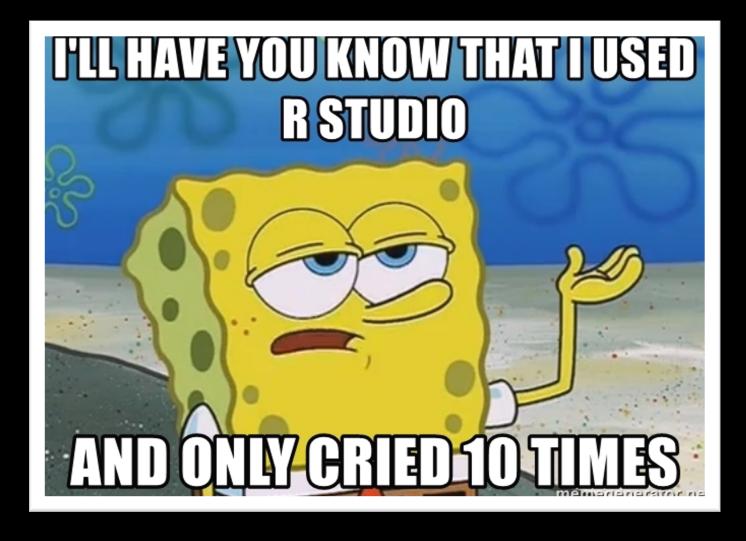

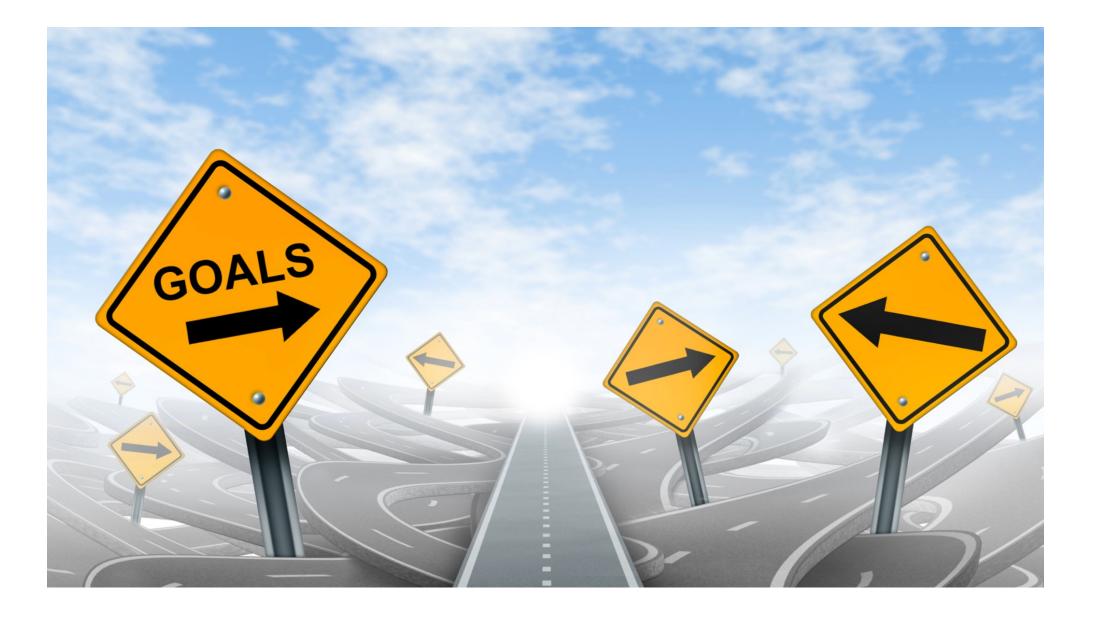

### What is this workshop about?

### **Introduction** to RStudio

Introduction to RMarkdown for open data and reproducibility

Set up file management systems with R

Keep your code tidy and readable

### Topics

- Basic coding in RStudio (we will largely use the Tidyverse)
- Types of variables (vectors, factors, data frames)
- Importing data
- Setting up an R Markdown document
- Ensuring reproducible and understandable code
- Structuring an R project (folders, files, project management etc.)
- Using OSF (Open Science Framework) to store data

### Rationale

In disciplines such as psychology, the problem of replicability has migrated to the forefront of discussions, and large-scale replication attempts have produced largely disheartening results.

#### Rationale

However, these replication failures have inspired rich discussions about methodological and practical standards, including in the field of linguistics. Reforms proposed in reaction to the so-called 'replication crisis' have recommended improving the quality of empirical evidence via e.g. pre-registrations, registered reports and, of course, open data.

### Rationale

The guiding idea behind open data is to make it easier to verify published results, and this includes making the raw data available as well as the analysis procedures in their entirety (e.g. by providing the necessary R or Python scripts).

### Resources

When you can't figure something out (and this will happen), your first steps should be to look at:

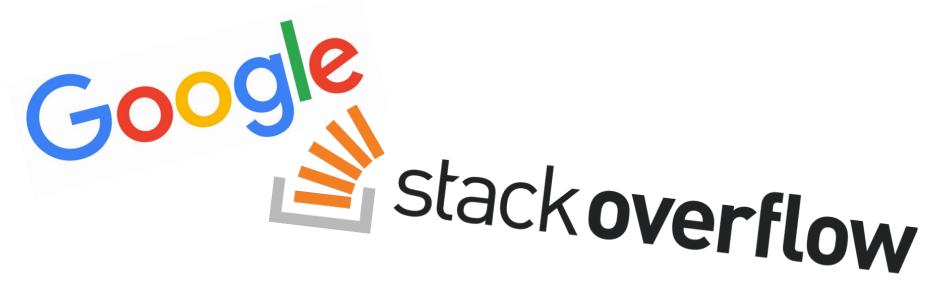

Chances are, someone will have had the same problem and someone smarter than us will have solved the problem

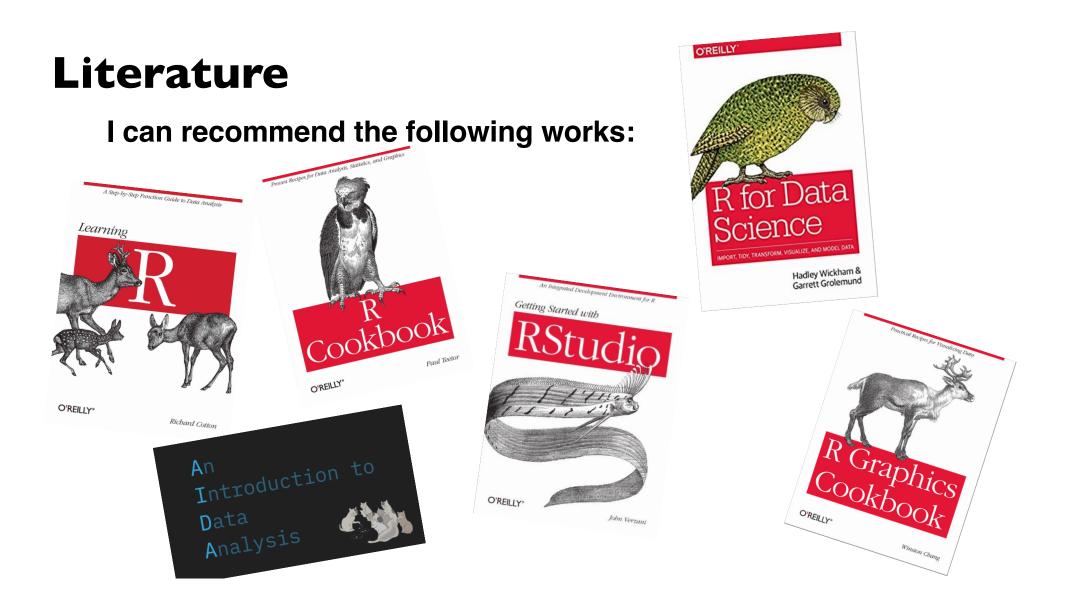

### **Getting to know RStudio** The panes

| 🛛 🕶 👽 🔚 📑 🧼 Go to file/function 🛛 🔚 🗸 Addins 🗸                                                                    |                             |       |                      | 😣 R                                                                 | you reportir   | ng thi |
|----------------------------------------------------------------------------------------------------|-----------------------------|-------|----------------------|---------------------------------------------------------------------|----------------|--------|
| Unit 2. Baby steps. Basics of codin 🗴 📕 Unit 4. The tidier the better. Basics 🗴 📕 Unit 1. Introduction to RStudie | o.Rpres 🗴 🖻 Untitled1 🗶 👝 🗖 | Envi  | ronment History      | Connections Tutorial Presentation ×                                 |                | -      |
| 🗭 📦 🚛 🔚 Source on Save 🛛 🔍 🎢 🖌 🔚                                                                                  | 🔤 Run 🛛 🛂 📑 Source 🖌 🚖      |       | 📕 🛛 📝 Import Data    | aset 🗸 💰                                                            | 🗏 List         |        |
| 1                                                                                                    |                             |       | Global Environment 🗣 | · Q                                                                 |                |        |
|                                                                                                    |                             | Date  | a                    | <u>_</u>                                                            |                |        |
|                                                                                                    |                             | V (   | ampires              | 100 obs. of 9 variables                                             |                |        |
|                                                                                                    |                             |       |                      |                                                                     |                |        |
|                                                                                                    |                             |       |                      |                                                                     |                |        |
|                                                                                                    |                             |       |                      |                                                                     |                |        |
|                                                                                                    |                             |       |                      |                                                                     |                |        |
|                                                                                                    |                             |       |                      |                                                                     |                |        |
|                                                                                                    |                             |       |                      |                                                                     |                |        |
|                                                                                                    |                             |       |                      |                                                                     |                |        |
|                                                                                                    |                             |       |                      |                                                                     |                |        |
|                                                                                                    |                             |       |                      |                                                                     |                |        |
|                                                                                                    |                             |       |                      |                                                                     |                |        |
|                                                                                                    |                             |       |                      |                                                                     |                |        |
|                                                                                                    |                             | Files | Plots Packages       | 5 Help Viewer                                                       |                |        |
|                                                                                                    |                             | 0     | nstall 🛛 📿 Update    | ٩                                                                   |                |        |
|                                                                                                    |                             |       | Name                 | Description                                                         | Version        | T      |
|                                                                                                    |                             | Syst  | em Library           |                                                                     |                |        |
|                                                                                                    |                             |       | abind                | Combine Multidimensional Arrays                                     | 1.4-5          | €      |
|                                                                                                    |                             |       |                      | Analysis of Ecological Data: Exploratory                            | 1.7-18         |        |
|                                                                                                    |                             |       |                      | and Euclidean Methods in Environmental                              |                |        |
|                                                                                                    |                             |       |                      | Sciences<br>Analysis of Factorial Experiments                       | 1.0-1          | €      |
| 1:1 (Top Level) ≑                                                                                                 | R Script 🗘                  |       |                      | Data Analysis Using Regression and                                  | 1.11-2         | €      |
| 1:1 (Top Level) =                                                                                                 | K Script 👳                  | 17.   |                      | Multilevel/Hierarchical Models                                      | 1.11-2         | ¥      |
| onsole Terminal × Jobs ×                                                                                          |                             |       | arrayhelpers         | Convenience Functions for Arrays                                    | 1.1-0          | €      |
| /Documents/R/R Projects/R you reporting this?/ 🖈                                                                  | 4                           |       | AsioHeaders          | 'Asio' C++ Header Files                                             | 1.16.1-1       | 1 ∉    |
| Natural language summant but summing is an Euclish langle                                                         |                             |       | askpass              | Safe Password Entry for R, Git, and SSH                             | 1.1            | €      |
| Natural language support but running in an English locale                                                         |                             |       |                      | Easy Pre and Post Assertions                                        | 0.2.1          | €      |
| is a collaborative project with many contributors.                                                                |                             |       |                      | Reimplementations of Functions                                      | 1.3.0          | €      |
| /pe 'contributors()' for more information and                                                                     |                             |       |                      | Introduced Since R-3.0.0<br>The R Base Package                      | 4.0.3          |        |
| citation()' on how to cite R or R packages in publications.                                                       |                             |       |                      | Tools for base64 encoding                                           | 4.0.3<br>0.1-3 | €      |
|                                                                                                    |                             |       |                      | Computation of Bayes Factors for Common                             |                |        |
| /pe 'demo()' for some demos, 'help()' for on-line help, or                                                        |                             |       |                      | Designs                                                             | 4.2            | ¥      |
| help.start()' for an HTML browser interface to help.                                                              |                             |       | bayesplot            | Plotting for Bayesian Models                                        | 1.8.1          | €      |
| /pe 'q()' to quit R.                                                                                              |                             |       |                      | Understand and Describe Bayesian Models and Posterior Distributions | 0.11.0         | €      |
| Norkspace loaded from ~/Documents/R/R Projects/R you reporting this?/.RData]                                      |                             |       |                      | The Bee Swarm Plot, an Alternative to<br>Stripchart                 | 0.4.0          | ¢      |
| I can type code here in the R console                                                                             |                             |       | ВН                   | Boost C++ Header Files                                              | 1.75.0-0       | 0 @    |
|                                                                                                    |                             |       | binom                | Binomial Confidence Intervals For Several                           | 1.1 - 1        | €      |

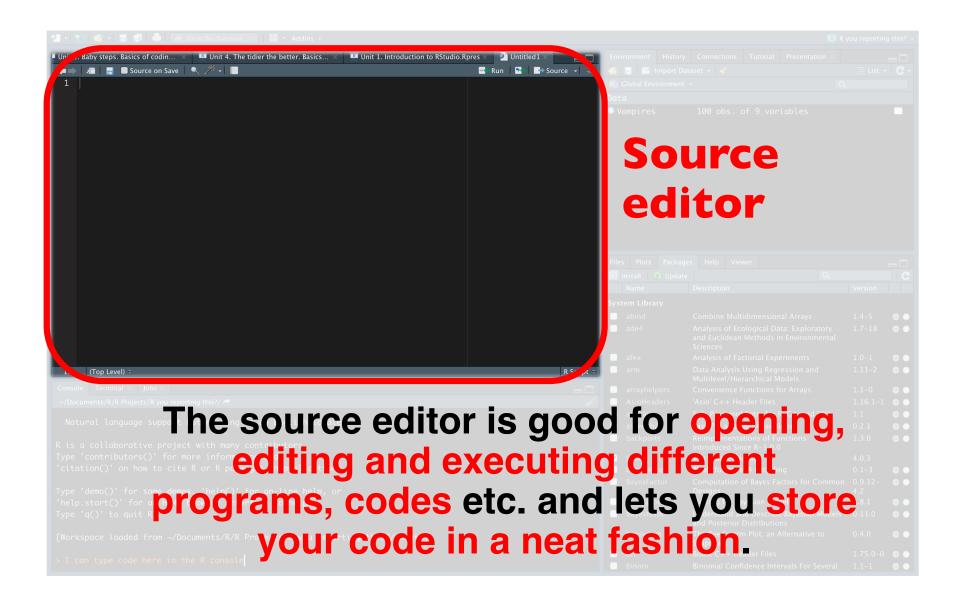

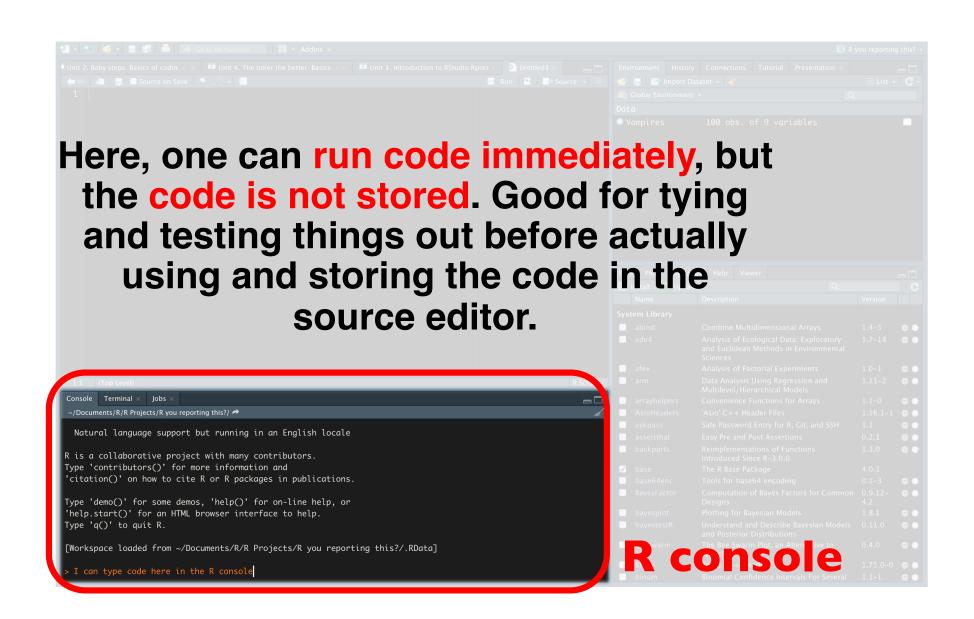

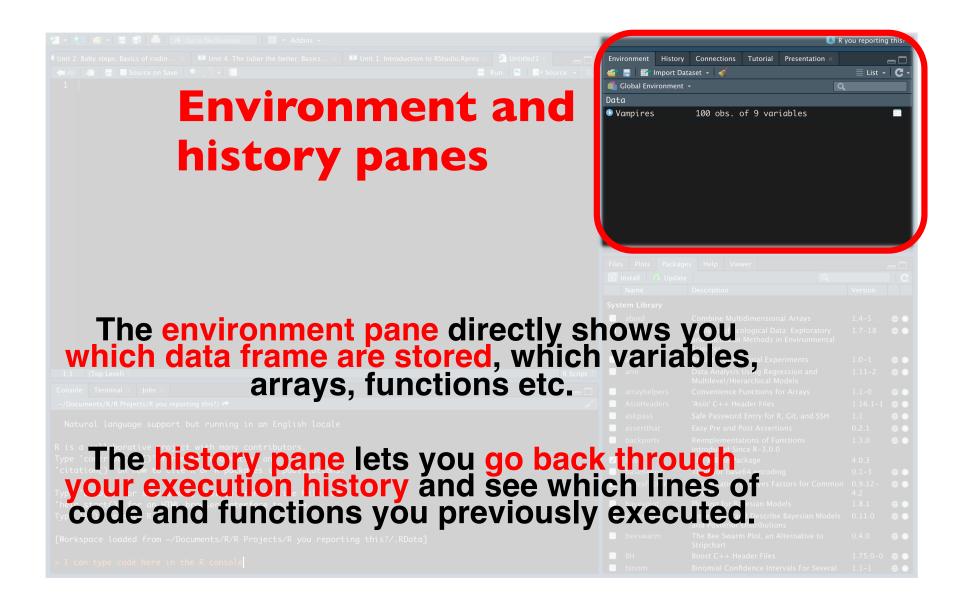

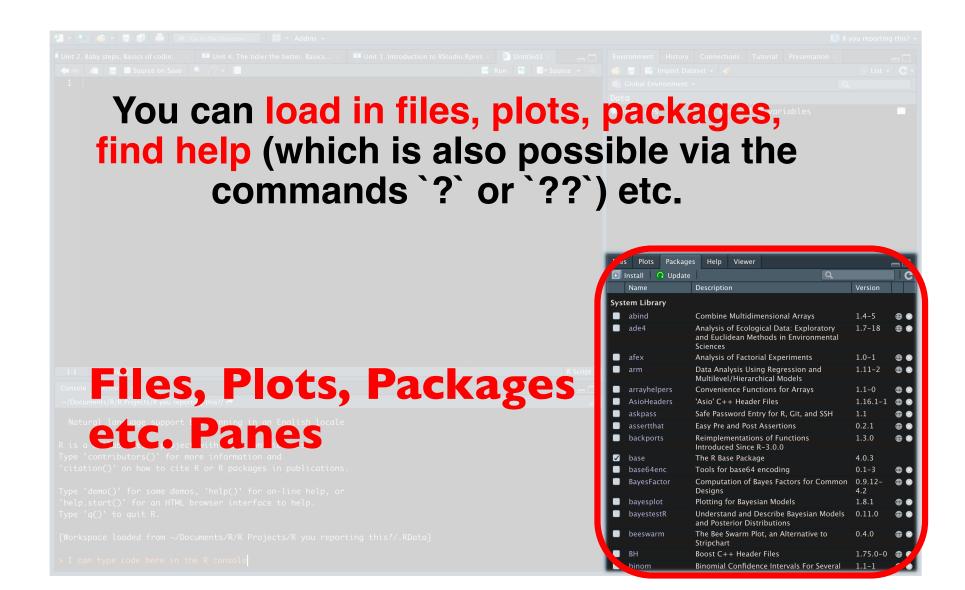

### **Reading in data**

**Working directory** 

The Working Directory is the place where R puts files that you SAVE

The Working Directory is the place where R puts files that you READ IN

## How do I find out where my working directory is?

### > getwd()

[1] "/Users/masonwirtz/Documents/R/R Projects/R you reporting this?"

### **Working directory**

Let's make a new project folder for our working directories

Pre-steps 1:

• Open your finder window, create a folder `R`.

**Pre-steps 2:** 

• In the folder `R` we created, create a folder `R Projects`.

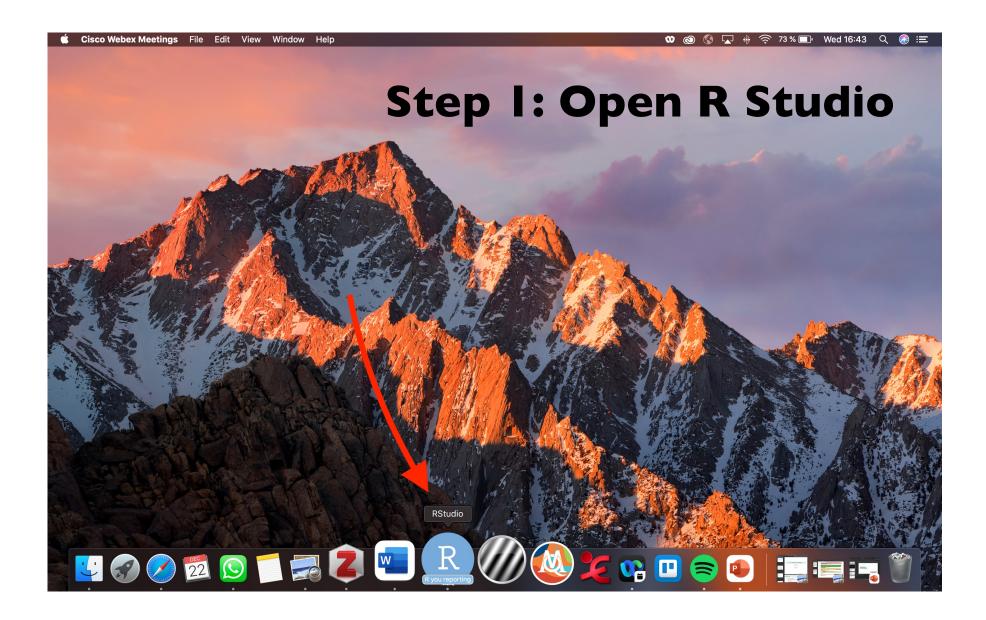

| 🛨 📲 🚭 🔹 📰 🚔 🍺 Go to file/function                                                                                         |                                                                                                    | 🕵 R you reporting this? 👻                                                                                                    |                                                                                                    |  |  |
|----------------------------------------------------------------------------------------------------|----------------------------------------------------------------------------------------------------|----------------------------------------------------------------------------------------------------|----------------------------------------------------------------------------------------------------|--|--|
| 🔊 Introduction to RStudio.md 🛪 🔲 Introduction to RStudio.Rpres 🛪                                                          | 1 New Project                                                                                                    |                                                                                                    |                                                                                                    |  |  |
| ← → / #   =   ^BC <   ☆ Preview 116 117 * ````{r} 118                                                                     | Open Project Open Project in New Session Close Project R you reporting this? Zur mehrsprachigen Vermittlung statistischer Ergebnisse Einführung in R_Heib WS2021.2022 Pre-Registered Analysis Discourse completion tasks meet virtual reality_A pilot validity study on virtual reality as an elicitation instrument 1 CV Einführung in R_Heib WS2021.2022 Einführung in R_Heib WS2021.2022 Statistik Workshop_Pröll Statistik Workshop_Pröll Clear Project List Project Options Project Options |                                                                                                    |                                                                                                    |  |  |
| <pre>119 getwd() 120 121 * ``` 122 123 Reading in data: Working directory 124 * ===================================</pre> |                                                                                                    |                                                                                                    |                                                                                                    |  |  |
| <pre>12*</pre>                                                                                                    |                                                                                                    |                                                                                                    |                                                                                                    |  |  |
| <pre>131 132 knitr::include_graphics("Working Directory_Step 1.png") 133 133</pre>                                        |                                                                                                    |                                                                                                    |                                                                                                    |  |  |
| 134 * ```         135         136         137         138         130:32       ■ Reading in data: Working directory ÷     | R Presentation ÷                                                                                                    | Usage<br>include_g<br>path,<br>auto_pd<br>dpi = N                                                                                                    | <pre>f = getOption("knitr.graphics.auto_pdf", FALSE),</pre>                                                                                                    |  |  |
| Console Terminal × R Markdown × Jobs ×<br>~/Documents/R/R Projects/R you reporting this?/ ↔<br>>                          |                                                                                                    | )<br>Argument                                                                                                    |                                                                                                    |  |  |
|                                                                                                    | path<br>auto_pdf                                                                                                    | A character vector of image paths.<br>Whether to use PDF images automatically when the output<br>format is LaTeX. If TRUE, then e.g. 'foo/bar.png' will be<br>replaced by 'foo/bar.pdf' if the latter exists. This can be<br>useful since normally PDF images are of higher quality than<br>raster images like PNG, when the output is LaTeX/PDF. |                                                                                                    |  |  |
| Step 2: Open New<br>Project                                                                                               |                                                                                                    |                                                                                                    | DPI (dots per inch) value. Used to calculate the output width (in<br>inches) of the images. This will be their actual width in pixels,<br>divided by dpi. If not provided, the chunk option dpi is used; if<br>NA, the output width will not be calculated.<br>Whether to signal an error if any files specified in the path<br>argument do not exist and are not web resources. |  |  |
|                                                                                                    |                                                                                                    | Value                                                                                                    |                                                                                                    |  |  |

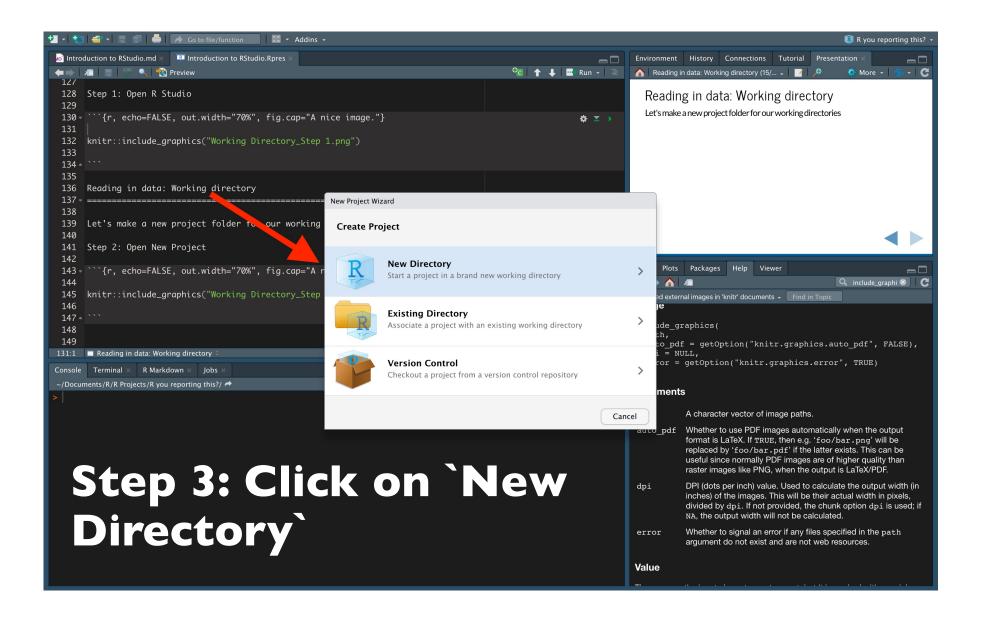

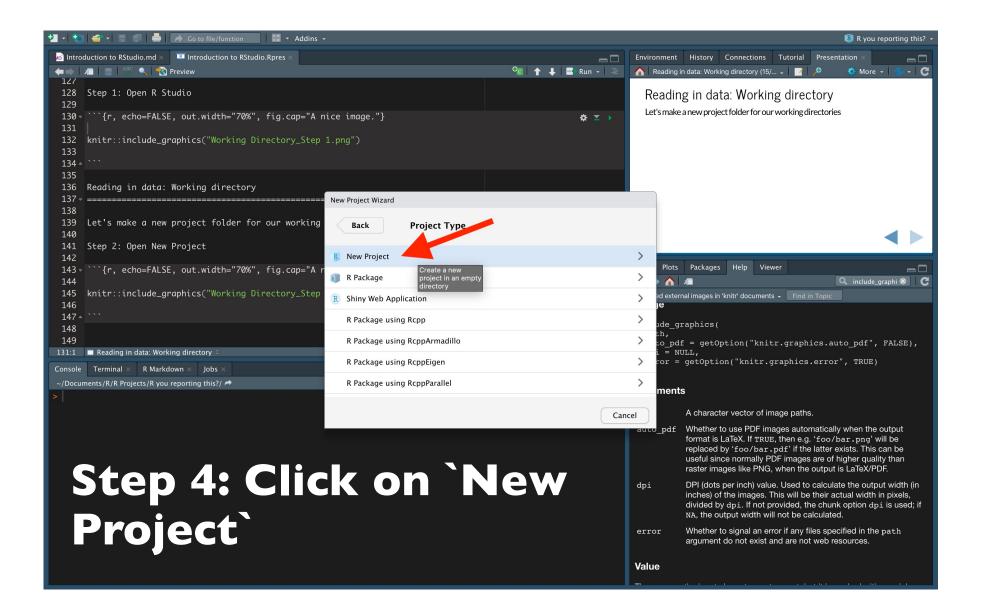

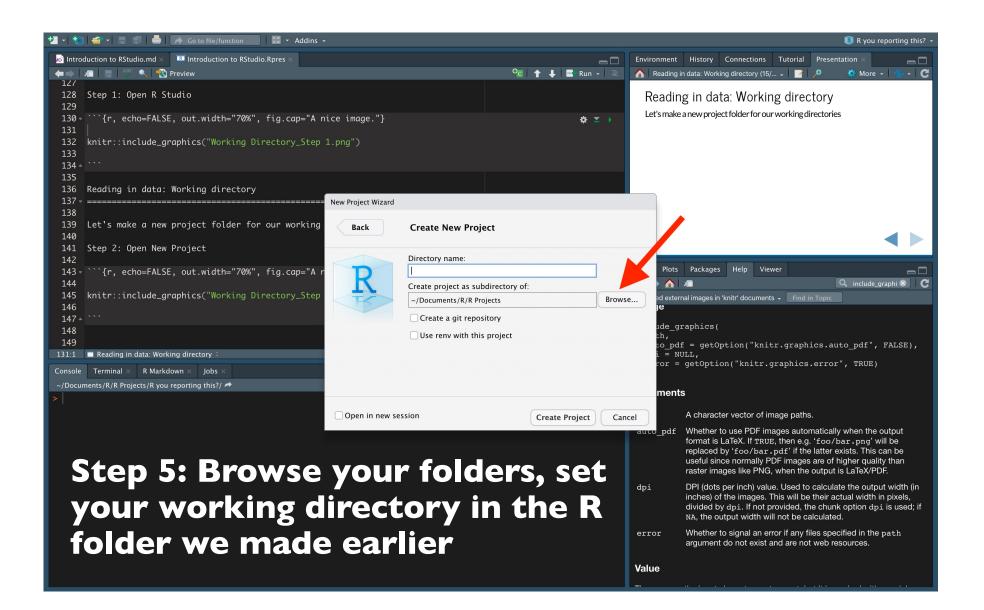

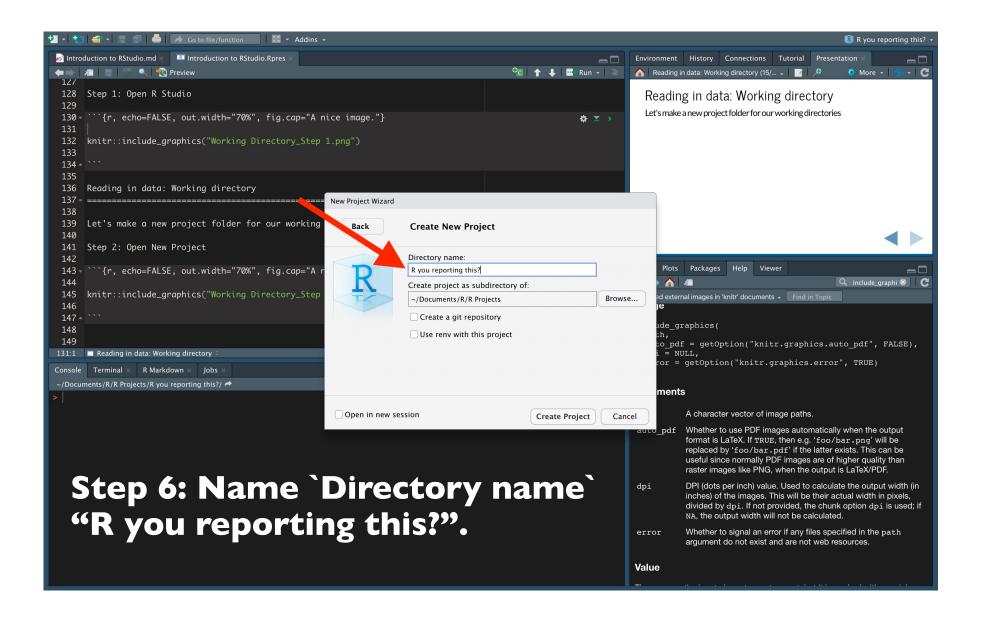

### **Example data set**

### Reading in the data

#### Vampires = read.csv("Vampires.csv")

### OR

Vampires = read.csv("./Vampires.csv")

### A data frame (Vampires)

| -  | idVampire 🗘 | gender 🗘 | ageOfVampire 🗘 | deadOrAlive 🗘 | hasFangs 🌲 | bornIn 🗘      | visitedCities 🗘 | numberOfChildren | \$ |
|----|-------------|----------|----------------|---------------|------------|---------------|-----------------|------------------|----|
| 1  | 1           | Male     | 85             | Dead          | Yes        | South America | 107             |                  | 1  |
| 2  | 2           | Female   | 73             | Alive         | No         | Australia     | 66              |                  | 3  |
| 3  | 3           | Male     | 100            | Alive         | Yes        | Australia     | 15              |                  | 8  |
| 4  | 4           | Female   | 75             | Alive         | No         | Antarctica    | 11              |                  | 2  |
| 5  | 5           | Male     | 101            | Alive         | Yes        | Australia     | 11              |                  | 2  |
| 6  | 6           | Female   | 87             | Dead          | Yes        | North America | 19              |                  | 4  |
| 7  | 7           | Male     | 82             | Alive         | No         | North America | 83              |                  | 6  |
| 8  | 8           | Female   | 68             | Dead          | Yes        | Australia     | 50              |                  | 5  |
| 9  | 9           | Female   | 99             | Dead          | No         | Australia     | 7               |                  | 5  |
| 10 | 10          | Female   | 44             | Alive         | Yes        | Australia     | 66              |                  | 1  |
| 11 | 11          | Male     | 42             | Alive         | Yes        | Australia     | 9               |                  | 2  |
| 12 | 12          | Female   | 72             | Dead          | No         | Antarctica    | 29              |                  | 3  |
| 13 | 13          | Male     | 84             | Dead          | Yes        | Australia     | 39              |                  | 3  |
| 14 | 14          | Male     | 60             | Alive         | No         | Antarctica    | 65              |                  | 0  |
| 15 | 15          | Male     | 129            | Alive         | No         | South America | 6               |                  | 4  |
| 16 | 16          | Female   | 63             | Dead          | Yes        | South America | 96              |                  | 3  |
| 17 | 17          | Male     | 50             | Alive         | Yes        | Australia     | 8               |                  | 6  |
| 18 | 18          | Female   | 49             | Alive         | No         | Antarctica    | 56              |                  | 3  |
| 19 | 19          | Female   | 41             | Dead          | No         | Australia     | 35              |                  | 4  |

| 1 - 1 13 |                                                                   |  |          |     |                  |                                                                                                    |                           |                                                  |
|----------|-------------------------------------------------------------------|--|----------|-----|------------------|----------------------------------------------------------------------------------------------------|---------------------------|--------------------------------------------------|
|          |                                                                   |  | also r   |     |                  |                                                                                                    |                           |                                                  |
|          | <br>We can also read<br>Hands-on exercise<br><i>type:</i> section |  | the file |     |                  | • Vampires 100 obs. of                                                                                          |                           |                                                  |
|          |                                                                   |  |          |     |                  | Files Plots Packages Help Viewer                                                                                |                           | □<br>C                                           |
|          |                                                                   |  |          |     |                  | Home > Documents > R > R Project     Aname                                                                      | s > R you reporti<br>Size | ng this? 🚯                                       |
|          |                                                                   |  |          |     |                  | <ul> <li>▲</li> <li>▲ .RData</li> <li>▲ .Rhistory</li> <li>▲ Data</li> </ul>                                    | 4.2 KB<br>18.4 KB         | Dec 24, 2021, 11:12 PM<br>Dec 27, 2021, 10:43 AM |
|          |                                                                   |  |          |     | R Presentation 🗧 | Exercise answers.nb.html                                                                                        | 764.9 KB                  | Dec 24, 2021, 10:44 PM                           |
|          |                                                                   |  |          |     |                  | <ul> <li>Description: Exercise answers.Rmd</li> <li>Figures</li> <li>Pictures</li> <li>Presentations</li> </ul> | 79 B                      | Dec 24, 2021, 10:44 PM                           |
|          |                                                                   |  |          | 661 | 31               | R you reporting this?.Rproj                                                                                     | 205 B                     | Dec 31, 2021, 1:57 PM                            |
|          |                                                                   |  |          | 151 |                  | Scripts                                                                                                    | 1.0 // 0                  | D                                                |
|          |                                                                   |  |          | 111 | 21               | Vampires.csv                                                                                                    | 1.9 KB                    | Dec 22, 2021, 7:47 PM                            |
|          |                                                                   |  |          |     | 21               |                                                                                                    |                           |                                                  |
|          |                                                                   |  |          |     | 41               |                                                                                                    |                           |                                                  |
|          |                                                                   |  |          |     |                  |                                                                                                    |                           |                                                  |
|          |                                                                   |  |          |     |                  |                                                                                                    |                           |                                                  |

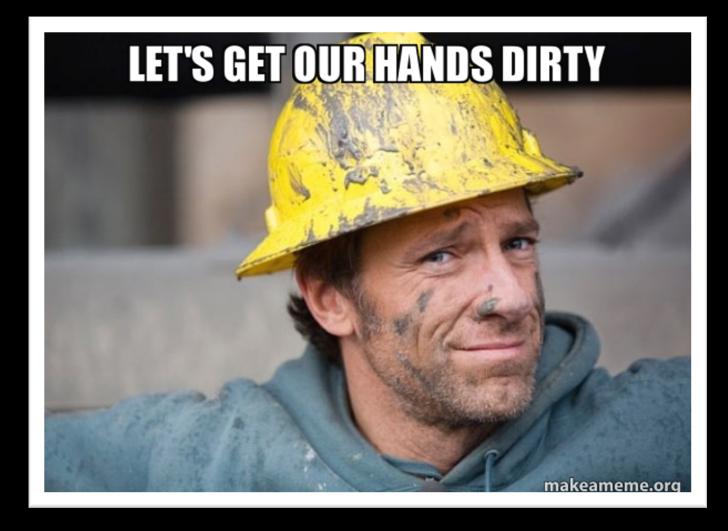